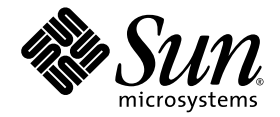

# Sun™ Management Center 3.6 버전 4 애드온 소프트웨어 릴리스 노트

Sun Fire™, Sun Blade™, Netra™ 및 Sun Ultra™ 시스템용

Sun Microsystems, Inc. www.sun.com

부품 번호 819-7438-10 2006년 8월, 개정판 A

본 설명서에 대한 의견은 다음 사이트로 보내 주십시오. http://www.sun.com/hwdocs/feedback

Copyright 2006 Sun Microsystems, Inc., 4150 Network Circle, Santa Clara, California 95054, U.S.A. 모든 권리는 저작권자의 소유입니다.

Sun Microsystems, Inc.는 본 설명서에서 사용하는 기술과 관련한 지적 재산권을 보유합니다. 특히 이러한 지적 재산권에는 http://www.sun.com/patents에 나열된 하나 이상의 미국 특허 및 추가 특허 또는 미국 및 기타 국가에서 특허 출원중인 응용 프로그램이 포함될 수 있습니다.

본 제품 또는 설명서는 사용, 복사, 배포 및 역컴파일을 제한하는 라이센스하에서 배포됩니다. 본 제품 또는 설명서의 어떠한 부분도 Sun 및 해당 사용권자의 사전 서면 승인 없이는 형식이나 수단에 상관없이 재생이 불가능합니다.

글꼴 기술을 포함한 타사 소프트웨어는 저작권이 등록되어 있으며 Sun 공급업체로부터 라이센스를 취득한 것입니다.

본 제품의 일부는 Berkeley BSD 시스템일 수 있으며 University of California로부터 라이센스를 취득했습니다. UNIX는 X/Open Company, Ltd. 를 통해 독점 라이센스를 취득한 미국 및 기타 국가의 등록 상표입니다.

Sun, Sun Microsystems, Sun 로고, Java, docs.sun.com, Solaris, Sun Management Center, Netra, Sun Fire, Sun Blade 및 Sun Ultra는 미국 및 기타 국가에서 Sun Microsystems, Inc.의 상표 또는 등록 상표입니다.

모든 SPARC 상표는 라이센스하에 사용되며 미국 및 기타 국가에서 SPARC International, Inc.의 상표 또는 등록 상표입니다. SPARC 상표가 부착 된 제품은 Sun Microsystems, Inc.가 개발한 아키텍처를 기반으로 합니다.

OPEN LOOK 및 Sun™ Graphical User Interface는 Sun Microsystems, Inc.에서 해당 사용자 및 라이센스 소유자를 위해 개발했습니다. Sun은 컴퓨터 업계에서 시각적 또는 그래픽 사용자 인터페이스 개념을 연구하고 개발하는 데 있어 Xerox의 선구자적 업적을 인정합니다. Sun은 Xerox Graphical User Interface에 대한 Xerox의 비독점 라이센스를 보유하고 있으며 이 라이센스는 OPEN LOOK GUI를 구현하거나 그 외의 경우 Sun 의 서면 라이센스 계약을 준수하는 Sun의 라이센스 소유자에게도 적용됩니다.

U.S. 정부 권한 - 상용. 정부 사용자는 Sun Microsystems, Inc. 표준 사용권 계약과 FAR의 해당 규정 및 추가 사항의 적용을 받습니다.

본 설명서는 "있는 그대로" 제공되며 상업성, 특정 목적에 대한 적합성 또는 비침해성에 대한 모든 묵시적 보증을 포함하여 모든 명시적 또는 묵시적 조건, 표현 및 보증에 대해 어떠한 책임도 지지 않습니다. 이러한 보증 부인은 법적으로 허용된 범위 내에서만 적용됩니다.

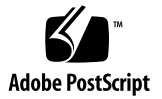

목차

**[Sun Management Center 3.6](#page-4-0)** 버전 **4** 애드온 소프트웨어 릴리스 노트 **1**

이 [릴리스의](#page-4-1) 새로운 기능 1 [지원되는](#page-5-0) 시스템 및 환경 2 [권장](#page-6-0) 패치 3 [설명서](#page-6-1) 3 애드온 [소프트웨어](#page-7-0) 가져오기 4 [설치](#page-7-1) 4

[Sun Management Center 3.6](#page-8-0) 소프트웨어에서 업데이트 5

- ▼ [3.6 ELP Config-Reader Monitoring](#page-9-0) 애드온 소프트웨어를 제거하는 [방법](#page-9-0) 6
- ▼ 3.6 버전 [4 ELP Config-Reader Monitoring](#page-9-1) 애드온 소프트웨어를 [설치하는](#page-9-1) 방법 6

[Sun Management Center 3.6](#page-10-0) 소프트웨어 설치 7

▼ [Sun Management Center 3.6](#page-10-1) 소프트웨어를 설치하는 방법 7

[알려진](#page-11-0) 버그 8

- [es-validate](#page-11-1) 명령이 에이전트의 잘못된 버전을 보고하는 경우도 있음 8
- [PICL\(Platform Information and Control Library\)](#page-11-2)이 일부 시스템 구성 변경 [사항을](#page-11-2) 해석할 수 없음 8

[Sun XVR-1200](#page-12-0) 그래픽 가속기가 XVR-500으로 잘못 나열될 수 있음 9

[Sun Blade 2500](#page-12-1) 워크스테이션의 물리적 뷰에 PCI 슬롯이 채워짐으로 잘못 [표시됨](#page-12-1) 9

PCI-X 카드에 대한 확장 카드/설명이 [부정확함](#page-13-0) 10

## <span id="page-4-0"></span>Sun Management Center 3.6 버전 4 애드온 소프트웨어 릴리스 노트

이 설명서에는 Sun Fire™, Sun Blade™, Sun Ultra™ 및 Netra™ 시스템(또는 *ELP Config-Reader Monitoring*)에 대한 Sun™ Management Center 3.6 버전 4 애드온 소프 트웨어의 릴리스 노트가 포함되어 있습니다. 이 설명서는 다음 부분으로 구성되어 있 습니다.

- $-1$ [페이지의](#page-4-1) "이 릴리스의 새로운 기능"
- 2[페이지의](#page-5-0) "지원되는 시스템 및 환경"
- 3[페이지의](#page-6-0) "권장 패치"
- 3[페이지의](#page-6-1) "설명서"
- 4페이지의 "애드온 [소프트웨어](#page-7-0) 가져오기"
- 4[페이지의](#page-7-1) "설치"
- 8[페이지의](#page-11-0) "알려진 버그"

### <span id="page-4-1"></span>이 릴리스의 새로운 기능

이 절에서는 Sun Management Center 3.6 소프트웨어 릴리스와 Sun Management Center 3.6 버전 4 애드온 소프트웨어의 이 릴리스 사이에 출시된 Sun Fire, Sun Blade, Sun Ultra 및 Netra 시스템용 Sun Management Center 애드온 소프트웨어의 변경 사 항에 대해 설명합니다.

### <span id="page-5-0"></span>지원되는 시스템 및 환경

Sun Management Center 3.6 버전 4 애드온 소프트웨어에서는 다음 시스템에 대한 지원 이 추가되었습니다.

■ Netra T2000

다음 시스템에 대한 지원은 Sun Management Center 3.6의 이전 버전에서 추가되었으 나, 이전에 문서화되지는 않았습니다.

- Netra 210
- Sun Ultra 25 워크스테이션

[표](#page-5-3) 1에는 Sun Management Center 3.6 버전 4 애드온 소프트웨어에 필요한 소프트웨어 버전이 나열되어 있습니다.

<span id="page-5-3"></span>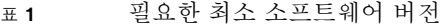

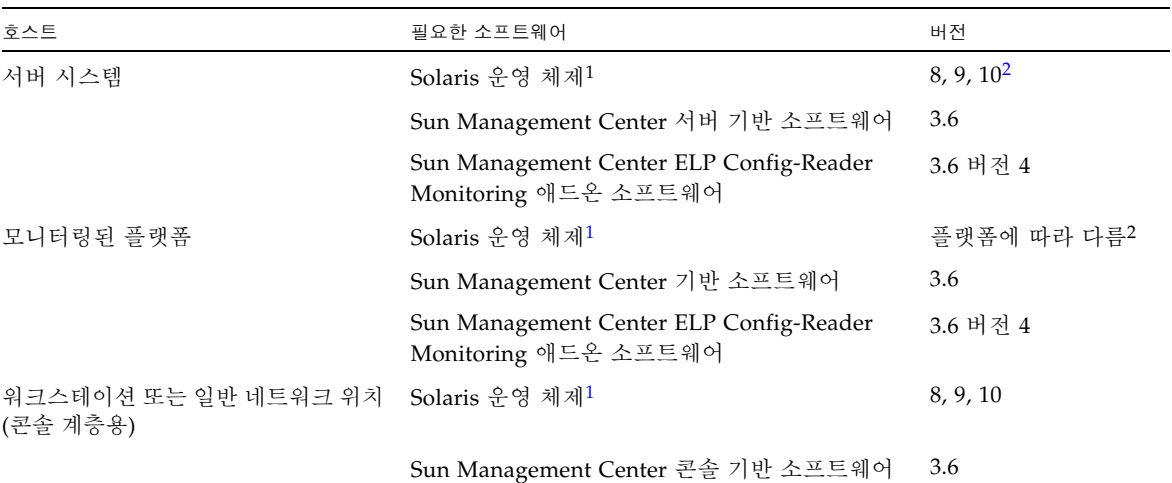

<span id="page-5-2"></span>1 Solaris 운영 체제 배포는 최소한 "최종 사용자 시스템 지원"이어야 합니다.

<span id="page-5-1"></span>2 Solaris 운영 환경은 지원되는 플랫폼에 따라 다릅니다. 사용자의 플랫폼에서 지원되는 Solaris 버전에 대한 자세한 내용은 플랫폼 설명서 -------<br>를 참조하십시오.

> 주 **–** Sun Management Center 서버와 에이전트 시스템은 같은 버전의 애드온 소프트 웨어를 사용해야 합니다.

# <span id="page-6-0"></span>권장 패치

Solaris 소프트웨어 패치와 Sun Management Center 패치는 Sun Management Center 3.6 코어 응용 프로그램과 해당 애드온 소프트웨어에 대해 사용할 수 있습니다. Sun Management Center 3.6 소프트웨어와 해당 애드온 소프트웨어를 설치하기 전에 운영 체제에 필요한 모든 패치를 설치해야 합니다.

Sun 서비스 계약이 있는 경우 다음 사이트에서 패치를 다운로드할 수 있습니다.

http://sunsolve.sun.com

Sun Management Center 3.6 소프트웨어의 최신 업데이트에 필요한 패치 관련 정보는 해당 Sun Management Center Software Release Notes를 참조하십시오.

### <span id="page-6-1"></span>설명서

본 설명서에는 Sun Management Center 3.6 Supplement for Sun Fire, Sun Blade and Netra Systems(819-1153)을 보완하는 추가 정보가 들어 있습니다. 또한 관련 설명서의 전체 목록은 해당 설명서의 머리말을 참조하십시오.

Sun 설명서는 다음 사이트에서 찾을 수 있습니다.

http://www.sun.com/documentation/

# <span id="page-7-0"></span>애드온 소프트웨어 가져오기

Sun Management Center 3.6 버전 4 애드온 소프트웨어 패키지는 다음 소프트웨어 다운로드 사이트에서 zip 파일로 제공됩니다.

http://www.sun.com/software/download/index.html

새 다운로드에서 Sun Management Center 3.6 버전 4 목록이 표시되지 않으면 모든 제품의 A-Z 색인을 사용하여 소프트웨어를 찾습니다<sup>1</sup> .

# <span id="page-7-1"></span>설치

Sun Management Center 3.6 소프트웨어의 설치 및 설정에 대한 자세한 내용은 Sun Management Center 설치 및 구성 안내서를 참조하십시오. Sun Management Center 3.6 Supplement for Sun Fire, Sun Blade, and Netra Systems에서는 Sun Management Center 3.6 코어 소프트웨어에 제공된 ELP Config-Reader Monitoring 애드온 소프트 웨어 버전 설치에 대한 일반 정보를 설명합니다.

이 3.6 버전 4 애드온 소프트웨어는 설치 절차 변경에 필요한 별도의 zip 파일을 사용하 여 설치됩니다. [그림](#page-8-1) 1은 설치 프로세스에 대한 높은 수준의 뷰를 보여줍니다.

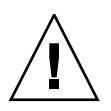

주의 **–** Sun Management Center 소프트웨어와 함께 제공된 설치 스크립트와 설정 스 크립트를 사용합니다. 패키지를 수동으로 추가하거나 구성 파일을 수동으로 변경하지 마십시오.

Sun Management Center 3.6 버전 4 ELP Config-Reader Monitoring 애드온 소프트웨 어를 Sun Management Center 3.6 코어 또는 Sun Management Center 3.6.1 중 하나에 설치합니다.

Sun Management Center 3.6 버전 4 ELP Config-Reader Monitoring 애드온 소프트웨 어를 설치하기 전에 ELP Config-Reader Monitoring 애드온 소프트웨어의 이전 버전을 제거합니다.

<sup>1.</sup> Sun Management Center 제품은 *Management*의 M 아래에 나열되어 있습니다.

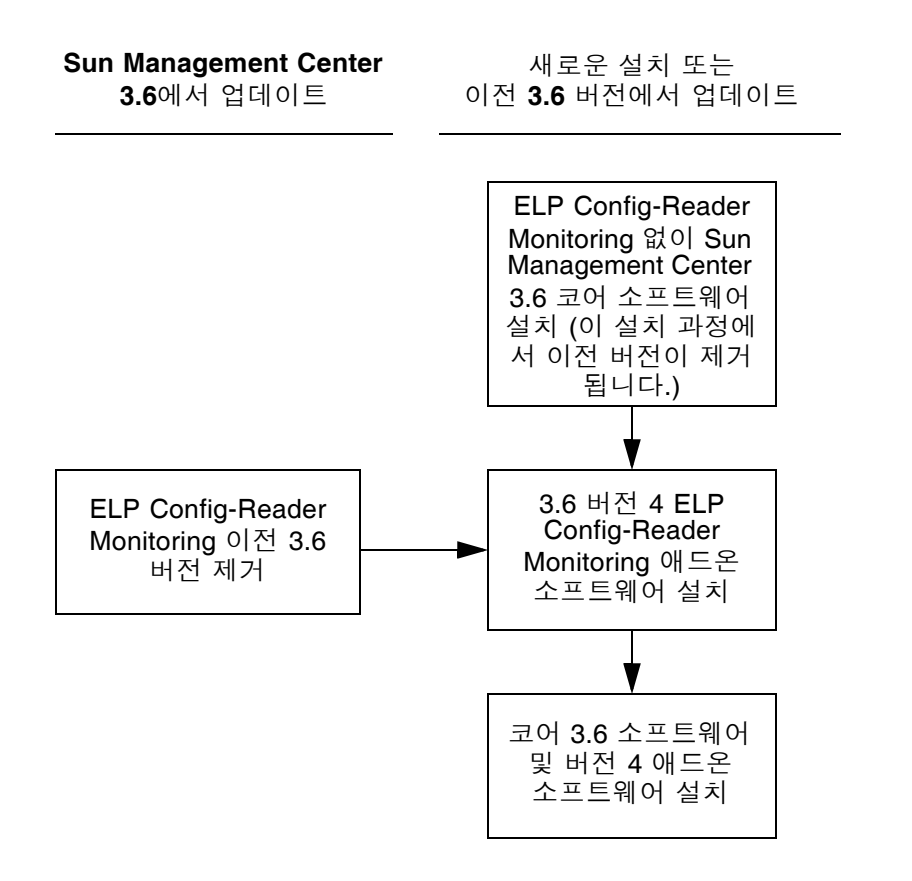

<span id="page-8-1"></span><span id="page-8-0"></span>그림 **1** 설치 프로세스 흐름

#### Sun Management Center 3.6 소프트웨어에서 업데이트

서버와 콘솔 시스템에 Sun Management Center 3.6 코어 소프트웨어를 이미 설치한 경 우 다음 절차를 사용합니다.

- 6페이지의 ["3.6 ELP Config-Reader Monitoring](#page-9-0) 애드온 소프트웨어를 제거하는 방 [법](#page-9-0)" - Sun Management Center 3.6 코어 소프트웨어에 포함된 해당 ELP Config-Reader Monitoring 애드온 소프트웨어 버전이 구성 시스템에 설치된 경우 이 절차를 수행해야 합니다. 그렇지 않으면 이 단계를 건너뛸 수 있습니다.
- 6페이지의 "3.6 버전 [4 ELP Config-Reader Monitoring](#page-9-1) 애드온 소프트웨어를 설치 하는 [방법](#page-9-1)" - 이 절차에 따라 해당 Sun Management Center 3.6 버전 4 ELP Config-Reader Monitoring 애드온 소프트웨어를 설치합니다.
- <span id="page-9-0"></span>▼ 3.6 ELP Config-Reader Monitoring 애드온 소프트웨어를 제거하는 방법
	- **1.** Sun Management Center 설치 및 구성 안내서를 참조하십시오**.** 설치 및 구성 설명서 부록은 es-guiuninst 마법사 또는 es-uninst 명령줄 스크립 트를 사용하여 애드온 제품을 제거하는 지침에 대해 설명합니다. ELP Config-Reader Monitoring 애드온 소프트웨어 제품만 제거합니다.
- <span id="page-9-1"></span>▼ 3.6 버전 4 ELP Config-Reader Monitoring 애드온 소프트웨어를 설치하는 방법
	- **1.** 소프트웨어를 다운로드합니다**.**

소프트웨어를 가져오는 방법은 이 설명서의 4페이지의 "애드온 [소프트웨어](#page-7-0) 가져오기" 를 참조하십시오.

- <span id="page-9-2"></span>**2.** *downloadpath*라는 경로에 있는 디렉토리에 **zip** 파일의 압축을 풉니다**.**
- **3.** 호스트 시스템에 수퍼유저로 로그인합니다**.**
- **4. Sun Management Center 3.6** 코어 소프트웨어가 설치된 경로로 디렉토리를 변경합 니다**.**

디렉토리가 다음과 유사하게 표시됩니다.

*installed\_directory*/SUNWsymon/sbin

**5.** es-guiinst 또는 es-inst 설치 스크립트를 실행합니다**.**

다음 경로에 대한 포인터를 입력하라는 메시지가 표시됩니다. *downloadpath*/disk1/image/SunOS/sparc/

2[단계](#page-9-2)에 설명된 대로 *downloadpath*를 사용해야 합니다. 그러면 설치할 수 있는 애드온 제품의 목록이 보입니다.

- **6. ELP Config-Reader Monitoring** 애드온 제품을 선택합니다**.**
- **7.** 설치 스크립트에 포함된 나머지 단계를 완료합니다**.**
- **8.** 단계에 따라 소프트웨어를 설정합니다**.**

설치 마법사에서 소프트웨어를 설정하라는 메시지가 표시됩니다. 자세한 내용은 Sun Management Center 설치 및 구성 안내서를 참조하십시오.

#### <span id="page-10-0"></span>Sun Management Center 3.6 소프트웨어 설치

Sun Management Center 3.6 소프트웨어를 아직 설치하지 않은 경우 버전 4 애드온 소프트웨어를 설치하기 전에 먼저 설치해야 합니다.

주 **–** Sun Management Center 3.6 소프트웨어에 대한 설치 프로세스에는 Sun Management Center 소프트웨어의 이전 릴리스 제거가 포함됩니다. 이전 릴리스에서 업그레이드에 대한 자세한 내용은 Sun Management Center 설치 및 구성 안내서를 참 조하십시오.

- <span id="page-10-1"></span>Sun Management Center 3.6 소프트웨어를 설치하는 방법
- **1.** 설치 준비에 대한 자세한 내용은 Sun Management Center 3.6 Supplement for Sun Fire, Sun Blade, and Netra Systems을 참조하십시오**.**
- **2.** 코어 소프트웨어 설치에 대한 지침은 Sun Management Center 설치 및 구성 안내서를 참조하십시오**.**

Sun Management Center 소프트웨어의 이전 릴리스를 업데이트하는 중이면, 현재 설 치한 릴리스에서 소프트웨어 업데이트에 대한 정보를 읽어 보십시오.

주 **–** 이 단계의 일부로 ELP Config-Reader Monitoring을 설치하지 마십시오.

설치하는 동안 애드온 제품 목록에서 선택할 수 있는 대화 상자가 표시됩니다(그림 1-3 Sun Management Center 3.6 Installation and Configuration Guide의 "애드온 제품"). ELP Config-Reader Monitoring 애드온 제품을 설치하지 마십시오.

**3.** 6페이지의 "3.6 버전 [4 ELP Config-Reader Monitoring](#page-9-1) 애드온 소프트웨어를 설치하 는 [방법](#page-9-1)" 절차에 설명된 단계를 수행합니다**.**

### <span id="page-11-0"></span>알려진 버그

이 절에서는 Sun Management Center 3.6 버전 4 애드온 소프트웨어 작업에 영향을 주거 나 확인할 수 있는 본 설명서의 릴리스 시점에 알려진 소프트웨어 버그를 설명합니다.

#### <span id="page-11-1"></span>es-validate 명령이 에이전트의 잘못된 버전을 보고하는 경우도 있음

현지화된 패키지를 설치한 후에 es-validate 명령이 ELP Config-Reader Monitoring 소프트웨어 릴리스의 버전 열에 3.5 값을 잘못 표시합니다. 이 경우, CLI 설치 도중 및 설 치 프로그램 로그 파일에서 잘못된 이전 저작권 날짜를 확인할 수도 있습니다.

해결 방법: pkginfo 명령을 사용하여 패키지에 대한 정확한 정보를 얻습니다.

[6331414, 6362964]

#### <span id="page-11-2"></span>PICL(Platform Information and Control Library) 이 일부 시스템 구성 변경 사항을 해석할 수 없음

Solaris 10 OS를 사용하는 Netra 440/240 및 Sun Fire V240 서버에서 PICL이 초기화된 후에 bge1-bge3 드라이브와 같은 일부 시스템 구성 변경 사항을 해석하지 못할 수도 있습니다. 이러한 드라이브 인스턴스는 prtconf -v 명령의 출력에는 반영되지만 prtpicl -v 명령의 출력에는 반영되지 않습니다.

해결 방법: svcadm restart picl 명령을 실행하여 prtconf 유틸리티를 통해 PICL을 다시 정렬합니다.

[6243759]

#### <span id="page-12-0"></span>Sun XVR-1200 그래픽 가속기가 XVR-500으로 잘못 나열될 수 있음

Sun XVR-1200 그래픽 가속기가 Sun XVR 500 그래픽 가속기와 동일한 장치 이름을 잘 못 사용하여 확장 카드 테이블 및 물리적 뷰에 XVR-500으로 나열될 수 있습니다.

해결 방법: 그래픽 가속기가 올바르게 나열되었는지 확인하려면 명령 출력의 IO 장치 섹션을 확인합니다.

/usr/platform/*platform-name*/sbin/prtdiag

이 명령에서 *platform-name*은 시스템에서 uname -i 명령의 전체 출력으로 교체해야 합니다.

[4856644]

#### <span id="page-12-1"></span>Sun Blade 2500 워크스테이션의 물리적 뷰에 PCI 슬롯이 채워짐으로 잘못 표시됨

Sun Blade 2500 워크스테이션에서 물리적 뷰의 후면 뷰에 PCI 카드 슬롯이 채워짐으로 잘못 표시됩니다. 예를 들어, 슬롯 5에 PCI 카드가 하나만 있는 시스템에서 후면 뷰에는 0, 2, 3, 4 및 5 슬롯이 채워짐으로 표시됩니다. 그러나 마우스를 존재하지 않는 카드 이 미지 위로 이동할 때 강조 표시되는 이미지가 없습니다. 카드가 삽입된 슬롯 이미지 (이 예제에서 5)만 정확하게 강조 표시됩니다.

해결 방법: 채워짐으로 표시된 슬롯 위로 마우스를 이동하여 슬롯이 실제로 채워졌는지 확인합니다. 마우스를 슬롯 위로 이동할 때 올바르게 채워진 슬롯이 강조 표시됩니다.

[6316693]

#### <span id="page-13-0"></span>PCI-X 카드에 대한 확장 카드/설명이 부정확함

이 버그는 Netra T2000 및 Sun Fire T2000 서버에 영향을 줍니다.

일부 PCI-X 카드의 확장 카드 정보가 PCIinfo 파일에 있는 해당 카드 항목에 포함되지 않을 수 있습니다. 정보가 없으면 Sun Management Center로 표시될 수 없습니다.

해결 방법: 없음

[6414941]